# 2018 NCL Gym – Enumeration And Exploitation:

## **1) PYTHON1.PY Answer: Password => eSffffffff**

What you know from the code:

- Password length = 10
- Second character in the password is ASCII numeric value 83 or 'S'

#### How to:

- Use unicode-table.com or any ASCII table to get the ASCII numeric values for the letters and digits.
- Review the Python program and you will see that it gives the second letter of the password as 83 which is the letter 'S', the length of the password is 10 letters or digits long, and the password ASCII numeric total is 1000.
- Take the HTML code total 1000, subtract 83 which leaves a remainder of 917 which needs to spread across 9 letters or digits. At this point, you can play with the Unicode table to get any combination of letters/digits to add up to 917.
- When you put your password together, remember that the 2nd letter in your password must be 'S' then any combination of 9 letter and digits on the remaining spaces. I can up with 1 'e' (101) and 8 'f's (102).

```
PYTHON1.PY code:
```
#!/usr/bin/python

```
import sys
def main():
 if len(sys.argv) != 2:
   print "Invalid args"
   return
 password = sys.argv[1]builder = 0 for c in password:
 builder += ord(c)
if builder == 1000 and len(password) == 10 and ord(password[1]) == 83:
  print "correct"
  else:
   print "incorrect"
if __name__ == '__main__": main()
```
#### **2) PYTHON2.PYC Answer: Password => mysupersecretpassword**

What you know from the code:

- Entered password is being compared to 'vals'
- Password length = same as 'vals' (see code below)
- Entered password is shifted by 7 before being compared with 'vals'

#### How to:

- Must decompile .pyc file using uncompyle6 to get Python source code.
- Use unicode-table.com or any ASCII table to get the ASCII numeric value for the letters and digits.
- Review the Python program and you will see that it gives an encoded password to compare with your password but it performs a 7 letter shift to encode before comparing. This is a Caesar cipher or a shift cipher! You can solve by doing either of these 2 methods:
	- $\triangleright$  Hard: Do the math backwards on each letter of the encoded password. Example: 't' is 116, subtract 7 gives 109 which translates to 'm'. If the subtraction puts you beyond the alphabet range then add 26 after the subtraction. For example, 'f' is 102, subtract 7 gives 95 which is the character ' ' so add 26 and the letter is 121 which is 'y'. Continue through each character.
	- ➢ Simple: Look up a Caesar cipher decoder and use a 7 character shift on 'tfzbwlyzljylawhzzdvyk' to decode the password.

Encoded Password: tfzbwlyzljylawhzzdvyk Decoded Password: mysupersecretpassword

#### **Decompiled PYTHON2.pyc**

```
root@kali:~/Desktop/2018 NCL Gym# uncompyle6 PYTHON2.pyc
# uncompyle6 version 3.2.3
# Python bytecode 2.7 (62211)
# Decompiled from: Python 2.7.15 (default, Jul 28 2018, 11:29:29) 
# [GCC 8.1.0]
# Embedded file name: NCL-2015-Python2.py
# Compiled at: 2015-11-12 17:43:01
import sys
```
def main():

```
if len(sys.argv)! = 2:
   print 'Invalid args'
   return
password = sys.argv[1] counter = 0
```

```
 vals = list('tfzbwlyzljylawhzzdvyk')
if len(password) != len(vals):
   print 'incorrect'
   return
 while counter < len(password):
  x = ord(password[counter]) + 7if x > ord('z'):
    x - 26if chr(x) != vals[counter]: print 'incorrect'
    return
  counter += 1
```
print 'correct'

```
if __name__ == '__main__': main()
# okay decompiling PYTHON2.pyc
```
### **3) PYTHON3.PYC Answer: Password => NAAAAAAA777**

What you know from the code:

- Password length  $= 11$
- First character in the password is ASCII numeric value 78 or 'N'

#### How to:

- Must decompile .pyc file using uncompyle6 to get Python source code
- Use unicode-table.com or any ASCII table to get the ASCII numeric value for the letters and digits.
- Review the Python program and you will see that it gives the first letter of the password as 78 which is the letter 'N', the length of the password is 11 letters or digits long, and the (hard part) password's ASCII numeric code total must match the encoded total ASCII numeric value of builder, which is 1234538.
- Do the math backwards on builder value of 1234538. I wrote a Java program to do the bitwise XOR, shifts, and complements operations backwards on the builder. Using BlueJay, here is my Java program which prints out the steps backwards from PYTHON3.PY.
- The character total is 698 so you subtract the 78 which is the first character in your password and you're left with 620 as a character total which must be spread across the remaining 10 letters/digits. At this point, you can play with the ASCII table to get any combination of letters/digits to add up to 620. I came up with 7 'A's (65) and 3 '7's (55).
- When you put your password together, remember that the 1st letter in your password must be 'N' then any combination of 10 letter and digits afterwards.

#### **Decompiled PYTHON3.pyc**

```
root@kali:~/Desktop/2018 NCL Gym# uncompyle6 PYTHON3.pyc
# uncompyle6 version 3.2.3
# Python bytecode 2.7 (62211)
# Decompiled from: Python 2.7.15 (default, Jul 28 2018, 11:29:29) 
# [GCC 8.1.0]
# Embedded file name: NCL-2015-Python3.py
# Compiled at: 2015-11-12 20:09:05
import sys
```

```
def main():
  if len(sys.argv) != 2:
     print 'Invalid args'
     return
  password = sys.argv[1]builder = 0
   for c in password:
    builder += ord(c)
```

```
builder = builder << 2builder = \simbuilder
builder = builder \land 12648430
builder = \simbuilder
if builder == 12645638 and ord(password[0]) == 78 and len(password) == 11:
   print 'correct'
 else:
   print 'incorrect'
```

```
if __name__ == '__main__': main()
# okay decompiling PYTHON3.pyc
```
#### **Reverse calculations in PYTHON3.PY**

```
public class Python3
{
   public Python3() {}
   public static void main(String[] args)
   {
     int builder;
     builder = 12645638;
     System.out.println("Step 1: builder = " + builder);
    builder = \simbuilder; \frac{1}{2} bitwise complement
     System.out.println("Step 2: ~builder = " + builder);
    builder = builder \land 12648430; // bitwise XOR with 12648430
     System.out.println("Step 3: ^builder = " + builder);
    builder = \simbuilder; \frac{1}{\sqrt{2}} bitwise complement
     System.out.println("Step 4: ~builder = " + builder);
    builder = builder >> 2; // bitwise shift right
     System.out.println("Step 5: >>builder = " + builder);
   }
}
Output is:
Step 1: builder = 12645638
Step 2: ~builder = -12645639
Step 3: ^builder = -2793
```

```
Step 4: \simbuilder = 2792
```

```
Step 5: >builder = 698
```
#### **4) RE1\_64bit 8532 => Flag is NCL-EZOF-2046**

- a) Used the hint to learn about using gdb (GNU debugger) for disassembly. Bring up a terminal window and type 'gdb RE1\_64bit', then inside gdb type 'disassemble main'. The hint guide said you should deduce that the 'gets' call is vulnerable such that a buffer overflow can be triggered if you figure out the input buffer length from the disassembled code below. The guide says it is set to 30 so an overflow should happen at 31 characters but I found that the overflow happens at 45 characters.
- b) To run the code, open a terminal window and type './RE1 64bit 8532'. The program will ask you for your password. The program will handle a length of 44 or less characters/digits normally. If you enter 45 or more characters/digits, it will cause a buffer overflow and the key will be revealed => NCL-EZOF-2046

Using gdb:

root@kali:~/Downloads# gdb RE1\_64bit

GNU gdb (Debian 8.1-4) 8.1

Copyright (C) 2018 Free Software Foundation, Inc.

License GPLv3+: GNU GPL version 3 or later <http://gnu.org/licenses/gpl.html>

This is free software: you are free to change and redistribute it.

There is NO WARRANTY, to the extent permitted by law. Type "show copying" and "show warranty" for details.

This GDB was configured as "x86\_64-linux-gnu".

Type "show configuration" for configuration details.

For bug reporting instructions, please see:

<http://www.gnu.org/software/gdb/bugs/>.

Find the GDB manual and other documentation resources online at:

<http://www.gnu.org/software/gdb/documentation/>.

For help, type "help".

Type "apropos word" to search for commands related to "word"...

Reading symbols from RE1 64bit...(no debugging symbols found)...done.

(gdb) disassemble main

Dump of assembler code for function main:

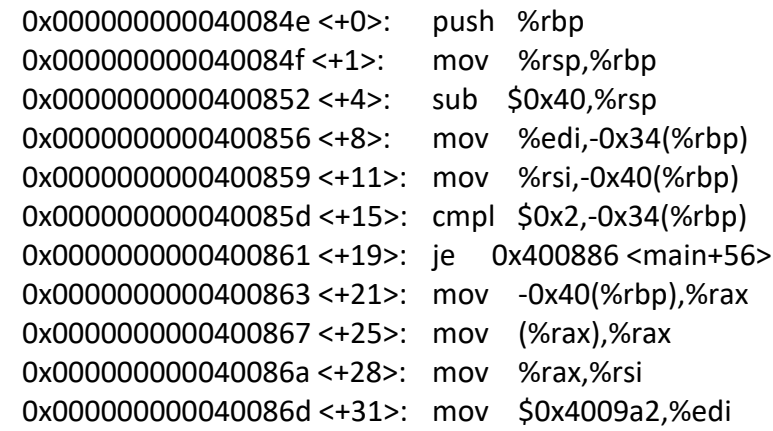

 0x0000000000400872 <+36>: mov \$0x0,%eax 0x0000000000400877 <+41>: callq 0x400580 <printf@plt> 0x000000000040087c <+46>: mov \$0x1,%edi 0x0000000000400881 <+51>: callq 0x4005e0 <exit@plt> 0x0000000000400886 <+56>: mov -0x40(%rbp),%rax 0x000000000040088a <+60>: add \$0x8,%rax 0x000000000040088e <+64>: mov (%rax),%rax 0x0000000000400891 <+67>: mov %rax,%rdi 0x0000000000400894 <+70>: callq 0x400570 <strlen@plt> 0x0000000000400899 <+75>: cmp \$0x4,%rax 0x000000000040089d <+79>: je 0x4008c2 <main+116> 0x000000000040089f <+81>: mov -0x40(%rbp),%rax 0x00000000004008a3 <+85>: mov (%rax),%rax 0x00000000004008a6 <+88>: mov %rax,%rsi 0x00000000004008a9 <+91>: mov \$0x4009a2,%edi 0x00000000004008ae <+96>: mov \$0x0,%eax 0x00000000004008b3 <+101>: callq 0x400580 <printf@plt> 0x00000000004008b8 <+106>: mov \$0x1,%edi 0x00000000004008bd <+111>: callq 0x4005e0 <exit@plt> 0x00000000004008c2 <+116>: movl \$0x0,-0x4(%rbp) 0x00000000004008c9 <+123>: mov \$0x4009b3,%edi 0x00000000004008ce <+128>: mov \$0x0,%eax 0x00000000004008d3 <+133>: callq 0x400580 <printf@plt> 0x00000000004008d8 <+138>: lea -0x30(%rbp),%rax 0x00000000004008dc <+142>: mov %rax,%rdi 0x00000000004008df <+145>: callq 0x4005d0 <gets@plt> 0x00000000004008e4 <+150>: cmpl \$0x0,-0x4(%rbp) 0x00000000004008e8 <+154>: je 0x4008f8 <main+170> 0x00000000004008ea <+156>: mov -0x40(%rbp),%rax 0x00000000004008ee <+160>: mov %rax,%rdi 0x00000000004008f1 <+163>: callq 0x4006dd <fg> 0x00000000004008f6 <+168>: jmp 0x400902 <main+180> 0x00000000004008f8 <+170>: mov \$0x4009cd,%edi 0x00000000004008fd <+175>: callq 0x400560 <puts@plt> 0x0000000000400902 <+180>: mov \$0x0,%eax 0x0000000000400907 <+185>: leaveq 0x0000000000400908 <+186>: retq End of assembler dump.

To run the binary: root@kali:~/Downloads# ./RE1\_64bit 8532 Please enter a password: 122312423346533798739472983498792374979278739479 your tid: 8532 NCL-EZOF-2046

#### **5) RE2\_64bit => Flag is NCL-FYOF-6840**

- a) Used the hint to learn about using gdb for function information, setting a breakpoint in main, and calling the validation function by TID in gdb. Bring up a terminal window and type 'gdb RE2\_64bit', then inside gdb type 'info functions'. The hint guide said to notice the function 'getflagbytid'.
- b) Set a breakpoint in main by typing 'break main', then run the program by typing 'r'. The program will break at the top of main.
- c) The hard part about this problem is that if you type in 'call getflagbytid(7026)' it will give you the following error " 'getflagbytid' has unknown return type; cast the call to its declared return type" and exit. You must figure out what the return data type is. What I deduced from looking at the disassemble code is the NCL flag is typically a string and the program appears to be a C program. Given this information, the data type String is not a recognized data type in C. C uses character arrays to store character strings so to pass a string in or out of a C function, you usually reference a character array using a char pointer or (char \*).
- d) To make this call work, you should type in 'call (char \*) getflagbytid(7026)' and the flag will be revealed for the TID of 7026 which is given to you in the problem description. The flag => NCL-EZOF-2046
- e) One thing I noticed about the main program….it never calls the function 'getflagbytid' which means the only way to solve this problem is to use gdb or a debugger to manually call this function with the TID.

To run the binary: root@kali:~/Downloads# ./RE2\_64bit bash: ./RE2\_64bit: Permission denied root@kali:~/Downloads# chmod 777 RE2\_64bit root@kali:~/Downloads# ./RE2\_64bit usage: ./RE2\_64bit <tid> root@kali:~/Downloads# ./RE2\_64bit 7026 Please enter a password: 1234567890123456789012345678901234567890 Getting the flag from the program.... password incorrect root@kali:~/Downloads#

Using gdb: root@kali:~/Downloads# gdb RE2\_64bit GNU gdb (Debian 8.1-4) 8.1 Copyright (C) 2018 Free Software Foundation, Inc. License GPLv3+: GNU GPL version 3 or later <http://gnu.org/licenses/gpl.html> This is free software: you are free to change and redistribute it.

There is NO WARRANTY, to the extent permitted by law. Type "show copying" and "show warranty" for details.

This GDB was configured as "x86\_64-linux-gnu".

Type "show configuration" for configuration details.

For bug reporting instructions, please see:

<http://www.gnu.org/software/gdb/bugs/>.

Find the GDB manual and other documentation resources online at:

<http://www.gnu.org/software/gdb/documentation/>.

For help, type "help".

Type "apropos word" to search for commands related to "word"...

Reading symbols from RE2\_64bit...(no debugging symbols found)...done.

#### (gdb) disassemble main

Dump of assembler code for function main:

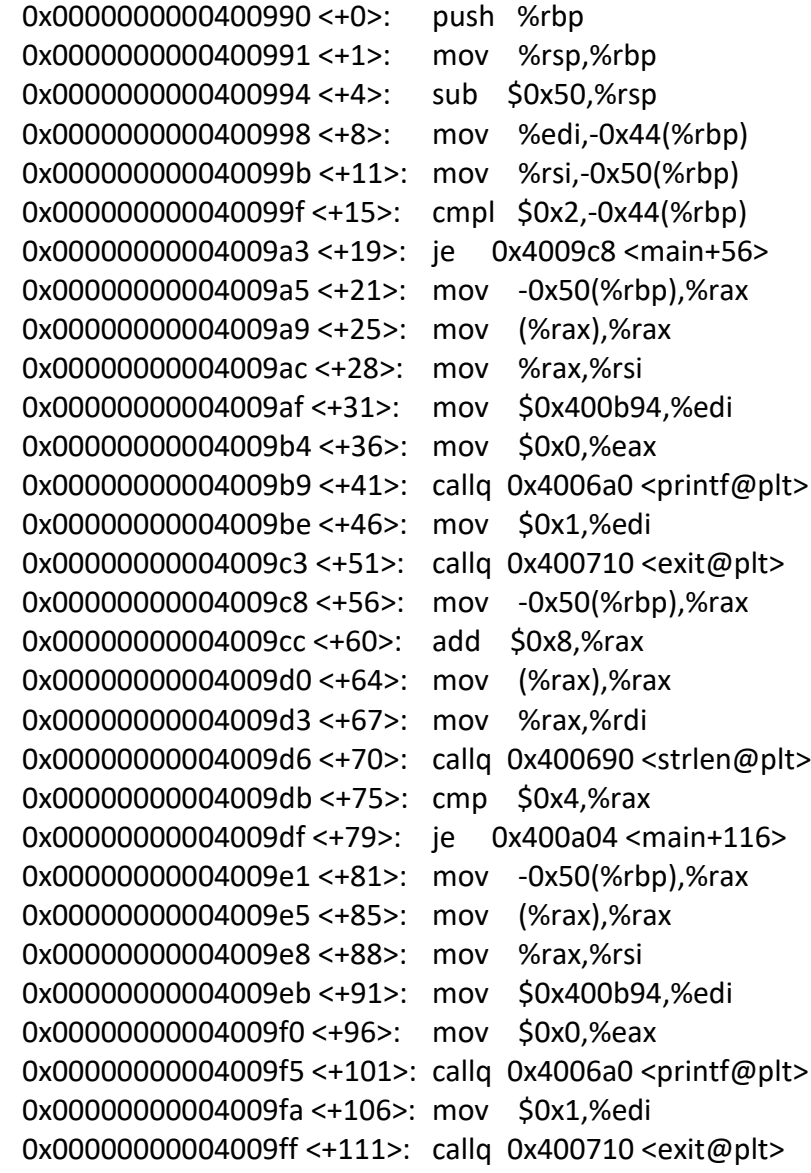

 0x0000000000400a04 <+116>: mov -0x50(%rbp),%rax 0x0000000000400a08 <+120>: add \$0x8,%rax 0x0000000000400a0c <+124>: mov (%rax),%rax 0x0000000000400a0f <+127>: mov \$0xa,%edx 0x0000000000400a14 <+132>: mov \$0x0,%esi 0x0000000000400a19 <+137>: mov %rax,%rdi 0x0000000000400a1c <+140>: callq 0x4006e0 <strtol@plt> 0x0000000000400a21 <+145>: mov %eax,-0x4(%rbp) 0x0000000000400a24 <+148>: mov \$0x400ba5,%edi 0x0000000000400a29 <+153>: mov \$0x0,%eax 0x0000000000400a2e <+158>: callq 0x4006a0 <printf@plt> 0x0000000000400a33 <+163>: lea -0x40(%rbp),%rax 0x0000000000400a37 <+167>: mov %rax,%rsi 0x0000000000400a3a <+170>: mov \$0x400bbf,%edi 0x0000000000400a3f <+175>: mov \$0x0,%eax 0x00000000000400a44 <+180>: callq 0x400700 < isoc99 scanf@plt> 0x0000000000400a49 <+185>: mov \$0x400bc8,%edi 0x0000000000400a4e <+190>: mov \$0x0,%eax 0x0000000000400a53 <+195>: callq 0x4006a0 <printf@plt> 0x00000000000400a58 <+200>: mov 0x200681(%rip),%rax # 0x6010e0 <stdout@@GLIBC\_2.2.5> 0x0000000000400a5f <+207>: mov %rax,%rdi 0x0000000000400a62 <+210>: callq 0x4006f0 <fflush@plt> 0x0000000000400a67 <+215>: mov \$0x1,%edi 0x0000000000400a6c <+220>: mov \$0x0,%eax 0x0000000000400a71 <+225>: callq 0x400720 <sleep@plt> 0x0000000000400a76 <+230>: mov \$0x2e,%edi 0x00000000000400a7b <+235>: callq 0x400670 <putchar@plt> 0x0000000000400a80 <+240>: mov 0x200659(%rip),%rax # 0x6010e0 <stdout@@GLIBC\_2.2.5> 0x0000000000400a87 <+247>: mov %rax,%rdi 0x0000000000400a8a <+250>: callq 0x4006f0 <fflush@plt> 0x0000000000400a8f <+255>: mov \$0x1,%edi 0x0000000000400a94 <+260>: mov \$0x0,%eax 0x0000000000400a99 <+265>: callq 0x400720 <sleep@plt> 0x0000000000400a9e <+270>: mov \$0x2e,%edi 0x00000000000400aa3 <+275>: callq 0x400670 <putchar@plt> 0x0000000000400aa8 <+280>: mov 0x200631(%rip),%rax # 0x6010e0 <stdout@@GLIBC\_2.2.5> 0x0000000000400aaf <+287>: mov %rax,%rdi 0x0000000000400ab2 <+290>: callq 0x4006f0 <fflush@plt> 0x0000000000400ab7 <+295>: mov \$0x1,%edi 0x0000000000400abc <+300>: mov \$0x0,%eax 0x0000000000400ac1 <+305>: callq 0x400720 <sleep@plt>

 0x0000000000400ac6 <+310>: mov \$0x2e,%edi 0x00000000000400acb <+315>: callq 0x400670 <putchar@plt> 0x0000000000400ad0 <+320>: mov 0x200609(%rip),%rax # 0x6010e0 <stdout@@GLIBC\_2.2.5> 0x0000000000400ad7 <+327>: mov %rax,%rdi 0x0000000000400ada <+330>: callq 0x4006f0 <fflush@plt> 0x0000000000400adf <+335>: mov \$0x1,%edi 0x0000000000400ae4 <+340>: mov \$0x0,%eax 0x0000000000400ae9 <+345>: callq 0x400720 <sleep@plt> 0x0000000000400aee <+350>: mov \$0x400beb,%edi 0x0000000000400af3 <+355>: callq 0x400680 <puts@plt> 0x0000000000400af8 <+360>: mov \$0x0,%eax 0x0000000000400afd <+365>: leaveq 0x0000000000400afe <+366>: retq End of assembler dump. (gdb) info functions All defined functions:

Non-debugging symbols: 0x0000000000400640 init 0x0000000000400670 putchar@plt 0x0000000000400680 puts@plt 0x0000000000400690 strlen@plt 0x00000000004006a0 printf@plt 0x00000000004006b0 memset@plt 0x000000000004006c0 libc start main@plt 0x000000000004006d0 gmon\_start\_\_@plt 0x00000000004006e0 strtol@plt 0x00000000004006f0 fflush@plt 0x00000000000400700 isoc99 scanf@plt 0x0000000000400710 exit@plt 0x0000000000400720 sleep@plt 0x0000000000400730 start 0x000000000000000760 deregister tm\_clones 0x00000000000000790 register tm clones 0x000000000004007d0 do global dtors aux 0x00000000004007f0 frame\_dummy 0x000000000040081d getflagbytid 0x0000000000400990 main 0x0000000000400b00 libc csu init 0x0000000000000000070 libc csu fini 0x0000000000400b74 \_fini (gdb) break main Breakpoint 1 at 0x400994

(gdb) <mark>r</mark> Starting program: /root/Downloads/RE2\_64bit

Breakpoint 1, 0x0000000000400994 in main () (gdb) call getflagbytid(7026) 'getflagbytid' has unknown return type; cast the call to its declared return type (gdb) call (char \*) getflagbytid(7026) NCL-FYOF-6840 \$1 = 0xe <error: Cannot access memory at address 0xe>

(gdb)